# **Recording Scheduler For Dscaler Crack (Final 2022)**

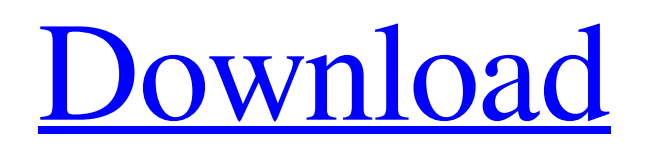

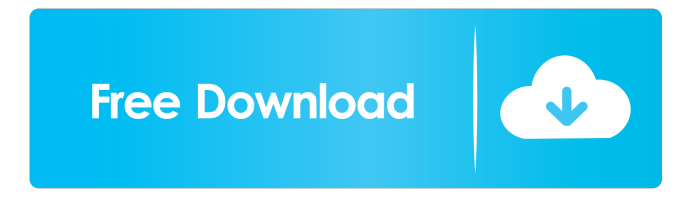

#### **Recording Scheduler For Dscaler Crack + Download 2022**

Record TV Channels Recording scheduler for Dscaler is available for all the supported devices including Samsung LN95. The following steps will guide you through the process of installing and setting up the application. We have currently the following features that are planned in the next future releases: Additional record modes. Add support for other users. Add support for more devices. Improve the display of the recorded channels. New features Add more stations to the on-screen TV guide. Add options to the TV guide. Add support for multi-screen configurations. Other features Add system-wide Dscaler settings. Add option to hide user account name in the list of recorded channels. Add option to allow the user to choose a color for the selected channel Add option to display all channels that are currently in the recording mode. Create a user profile for your system and users with your application. This feature allow you to set up the user account for your system. Create a list of all the users on the system with their Dscaler preferences. Hide the user account from the TV Guide. Record TV channels Open the program and start recording. Select the device that is going to

be used for the recording from the list of devices. Select the channel that is going to be recorded from the list of channels on the right side. Select the TV channels that are going to be recorded from the TV guide on the right side. To finish the recording, just press the button "Start". Add user account Open the main window of the application and select the "Preferences" button. On the "Preferences" window, click on the "Add account" button. Select the account type. Enter the email address and the password of the account. Select the users that are going to use the account. Select the user accounts that are going to use the application. Select the channels that are going to be shared with the users. Select the devices that are going to be used for the shared channels. If you want to share the account with the users of your system, select the "Shared with system users" option. Click on the "Save" button. The application will prompt the user to set the password of

#### **Recording Scheduler For Dscaler License Code & Keygen For PC [Updated] 2022**

•Re-configure your Macro Keys •Enable/Disable and Lock/Unlock the Button functions •Lock or Unlock the Buttons and the Keyboard function •Re-configure Macro Keys and Button functions Your MACRO Key (DELETE,SEND,INFO,MUTE,REW,FWD,REC,PLA Y,VCR,RECORD,BEEP,AUDIO,VIDEO,INFO,PIPE,ZOOM) and the Function (UNLOCK,LOCK,PAUSE,RETURN) can be configured through the Key and Button functions. KEYMACRO: •I don't care where you installed my computer: •I don't care about the size of the computer (any system from 800 mb to 4gb) •I don't care about the version of the operating system: •I don't care about the languages that I have used in MACRO Key and in the functions that are available on the keyboard. •I don't care about whether I have a computer with a USB port or another port.  $\bullet$ I don't care about whether the computer has 4 or 8 USB ports. •I don't care about the software that I have used before. •I don't care about the operating system that I have used before. You can also record TV channels in DScaler directly in the Dscaler. You can watch the TV channel that you are recording and view the Channel Info screen. If you are using Channel Manager and the Channel Scheduler is active, you can watch the channels that you have recorded. Some TV channels have different language channels. So, after activating the Channel Scheduler for Dscaler, you can choose the language channels that you wish to record. Note: 1. You can only record TV channels in DScaler which are encoded in DVB format. 2. You can only record TV channels that have DVB multiplexers. 3. You can only record one TV channel at a time. 4. You can record TV channels in DScaler with TV channel filters. 5. You can record TV channels which are in the following countries: Arab Republic of Kuwait Arab Republic of Lebanon Arab Republic of Oman Republic of Djibouti Republic of Eritrea Republic of Ethiopia Ethiopian Federation Republic of Kenya Kenyan Republic 77a5ca646e

### **Recording Scheduler For Dscaler Free Registration Code**

Recording Scheduler for Dscaler allows you to record TV channels in DScaler. Users can set the start and end time of the recording. The application is set to prevent the system from hybernating or suspend itself while Recording Scheduler for Dscaler is activated. New features: - Separate recording timer for each channel, you can choose one for each channel. - It is also possible to set a start and end time of the recording for each channel. - It is also possible to choose a start and end time for all channels. - User can change the current channel by the upper right icon. - Change the current channel without a timer. Added on 2014-03-18: Fixed a bug: "Recording Scheduler for Dscaler" crashes when a channel is changing in a certain period. Fixed a bug: "Recording Scheduler for Dscaler" crashes when a channel is changed in a timer. Fixed a bug: "Recording Scheduler for Dscaler" crashes if a channel ends after the timer. Recording Scheduler for Dscaler is a small utility, which allows you to record TV channels in DScaler. User can choose how much time will be the timer between each recording. The program also allows you to set start and end time for each channel. You can also choose one set time for all channels, or separate time for each channel. You can watch live TV and save the recording in Dscaler or other compatible TV servers. Recording Scheduler for Dscaler is also a small utility, which allows you to record TV channels in DScaler. You can choose how much time will be the timer between each recording. The program also allows you to set start and end time for each channel. You can also choose one set time for all channels, or separate time for each channel. You can watch live TV and save the recording in Dscaler or other compatible TV servers. You can customize the appearance and the behaviour of the recording timer with a few clicks. You can schedule recordings in a few minutes and avoid having to manually set the timers every time you change the channel. Manage and set recordings for each channel Change the current channel without a timer Record TV without a timer Download or view Recordings Shows the current channel and the recording time for

## **What's New in the Recording Scheduler For Dscaler?**

------- Recording Scheduler for Dscaler allows you to record TV channels in DScaler. Users can set the start and end time of the recording. The application is set to prevent the system from hybernating or suspend itself while Recording Scheduler for Dscaler is activated.I've been looking at various configurations for my interface, trying to figure out the best way to make it fit into my situation. I currently have a standalone DJ system. I have a full set of M80s with my laptop with my main mixer for up to 4 channels of input. I also have an M50's for monitoring. I have a speaker mixer for my monitor speakers. The main problem I have is that there is a huge delay between the laptop and the main mixer. I can live with this delay because

it works for me. What I would like to do is get my laptop speakers and a preamp and put the preamp into the mix, so that I can bypass the laptop mixers delay and put them closer to the speakers. I've looked at various interface boxes, but they are all set up for club to club, not individual situations. This is my setup. My laptop is a D2U. It's been a real piece of work to get the audio all the way from the D2U to my speakers. The laptop itself has 3 sets of inputs. Two sources. One sound card. And a set of speakers. I currently have an M50 and an M80 in front of the laptop and a CD player in the rear. I can only connect one source at a time. I am looking for the best possible system that would allow me to do what I want. The reason I can't have a mixer is that I have a variable cross over. Meaning that my monitors will need to go to a different volume and bass setting than what the laptop speakers are. So I need to have the cross over turned on my laptop speakers for the monitoring, and then be able to turn it off for the laptop speakers. This is the reason I am looking for a preamp, and then bypassing the laptop mixer. I've considered a headphone amp, but that gets complicated with the variable crossover that needs to be turned off for the laptop speakers. My speakers are also a Sonar Tactic line. They use a solid state power amp. Does this make sense? Has anyone here dealt with something like this before? I don't think I would have a problem with a headphone amp, so long as I could use something like an M32. I would be able to turn the cross over on and off from my laptop. My laptop speakers would have an input on the side, right? I don't think I would have a problem with a headphone amp, so long as I could use something like an M32. I would be able to turn the cross over on

### **System Requirements For Recording Scheduler For Dscaler:**

Daedalus OS Portal.exe uses an input library called libinput to detect the location of your mouse (and touchpad). To work well with that, you need to use a modern computer: >Processor: Intel Core i5-6500 / AMD Ryzen 5 1500x >= >RAM: 8 GB >GPU: Nvidia GTX 1050 / AMD RX 460  $>=$  >Operating System: Windows 10  $>=$  >Daedalus OS Portal.exe runs only on Windows  $>=10$ . D

<http://colombiasubsidio.xyz/wp-content/uploads/2022/06/chrjay.pdf> <http://steamworksedmonton.com/alibre-design-xpress-crack-2022-latest/> [https://williamscholeslawfirm.org/2022/06/06/microsoft-service-pack-uninstall-tool-for-microsoft-office-2010-client](https://williamscholeslawfirm.org/2022/06/06/microsoft-service-pack-uninstall-tool-for-microsoft-office-2010-client-applications-crack-lifetime-activation-code-latest-2022/)[applications-crack-lifetime-activation-code-latest-2022/](https://williamscholeslawfirm.org/2022/06/06/microsoft-service-pack-uninstall-tool-for-microsoft-office-2010-client-applications-crack-lifetime-activation-code-latest-2022/) <https://www.zerovi.it/wp-content/uploads/2022/06/CamTrack.pdf> <http://www.goldenglowyoga.ie/?p=9354> <http://mycryptojourney.blog/?p=19962> <https://www.opticnervenetwork.com/wp-content/uploads/2022/06/Morsemaker2.pdf> <http://wp2-wimeta.de/wp-content/uploads/2022/06/ulajan.pdf> <https://novinmoshavere.com/pdf-speedup-full-product-key-for-windows/> <https://www.autourdechenonceaux.fr/wp-content/uploads/2022/06/debbgwy.pdf>